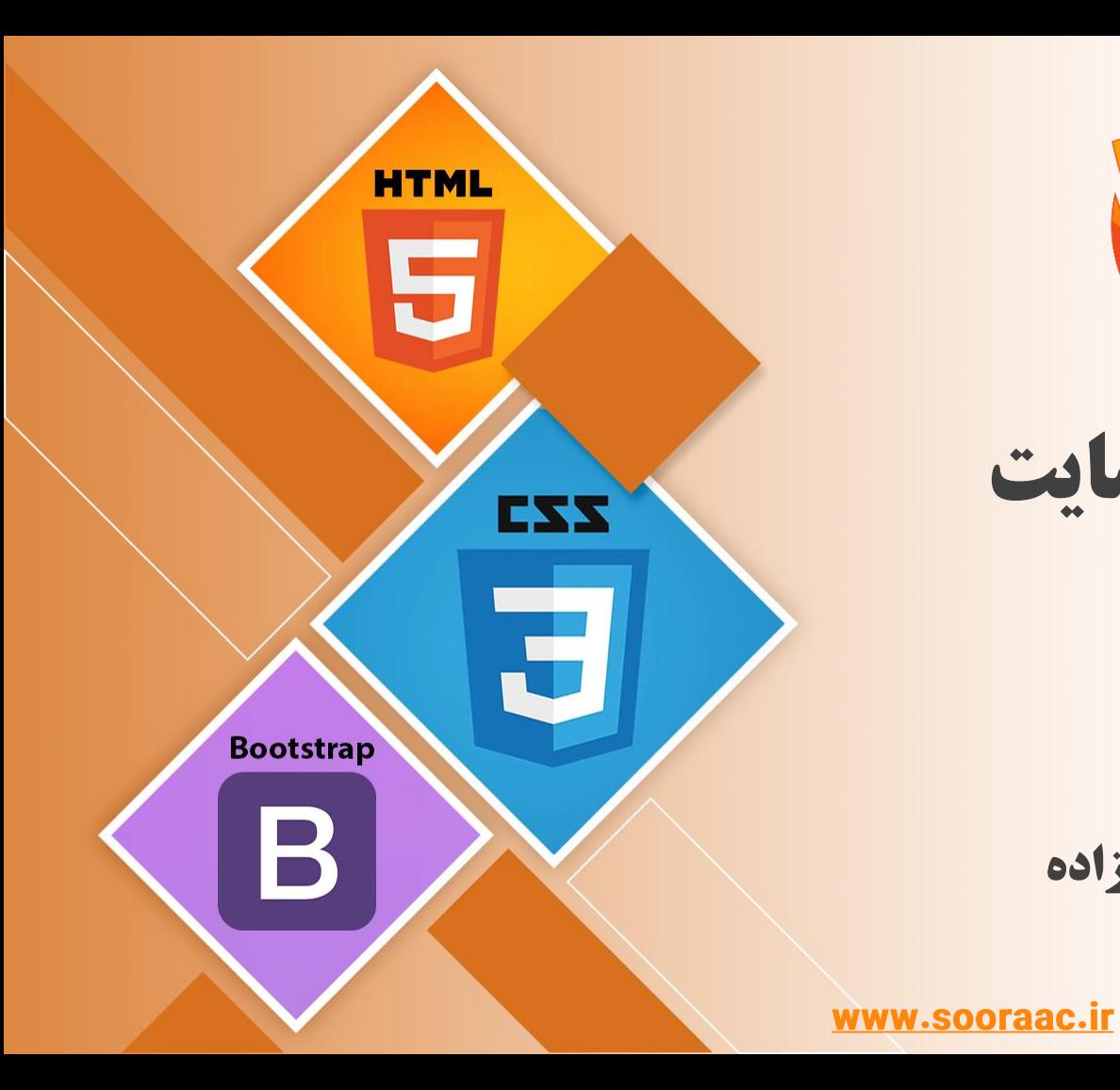

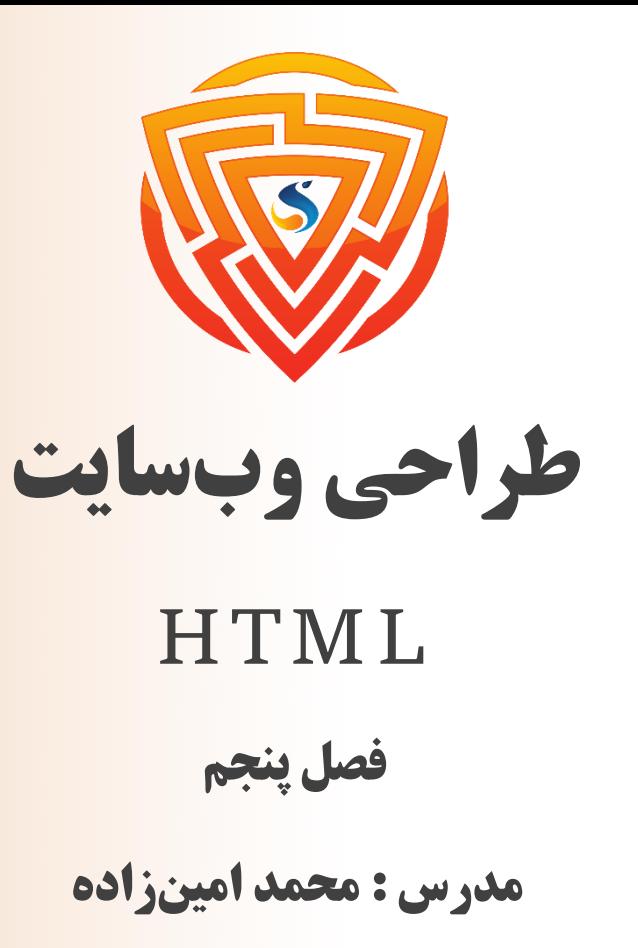

طراحی شده توسط شرکت پیشگامان فناوران سورا

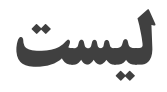

لیست نامرتب (غیر ترتیبی) یا لیست بالت موارد را در قالب بالت (دایره توپر سیاه) نمایش میدهد. زمانی که ترتیب آیتمها اهمیت نداشته باشد، از لیست نامرتب استفاده میکنیم. تگ ul یک لیست نامرتب تعریف میکند. ۴ نوع لیست غیرترتیبی وجود دارد: ❑ دیسک )دایره توپر( ❑ دایره )دایره توخالی( ❑ مربع ❑ بدون عالمت \*\* برای نمایش عالمت در لیست نامرتب ۴ نوع مقدار وجود دارد. \*\* از صفت type در تگ ul برای تعیین نوع عالمت استفاده میشود.

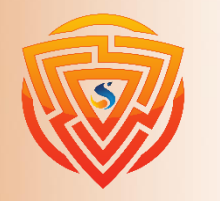

EXX

**Bootstran** 

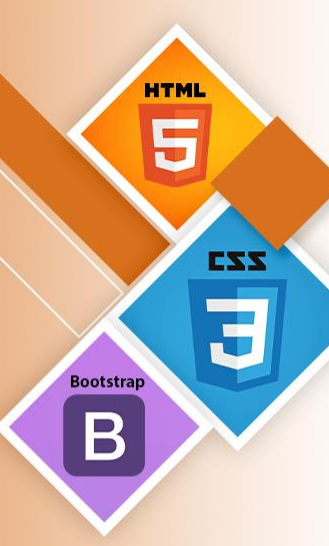

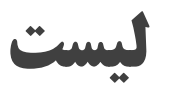

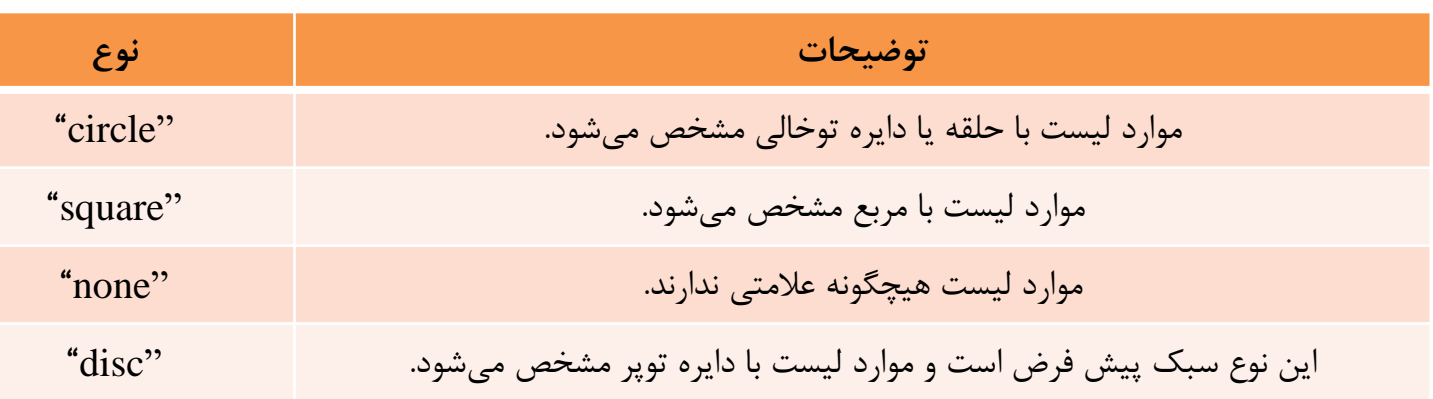

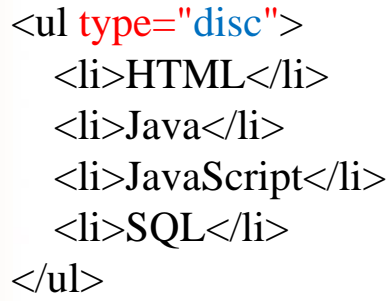

<ul type="circle">  $<$ li>HTML $<$ /li>  $<$ li>Java $<$ /li> <li>JavaScript</li>  $<$ li>SQL $<$ /li>  $\langle \text{ul} \rangle$ •HTML •Java •JavaScript •SQL

o HTML

o Java

- o JavaScript
- o SQL

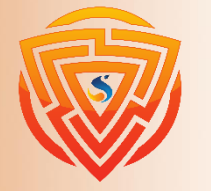

# **فرم ها در HTML**

برای جمعآوری اطالعات مورد نیاز از بازدیدکنندگان سایت، فرمها ضروری هستند.

به عنوان مثال: اگر یک کاربر بخواهد محصولی را از طریق اینترنت خریداری کند، باید فرم مربوط به آدرس و جزئیات کارت اعتباری را پر کند تا بتوان آن کاال را به آدرس داده شده ارسال کرد.

**ساختار تگ فرم در HTML**

**<form action="server url" method="get | post">**

**// input ،textarea ،radiobutton ،button**

**</form>**

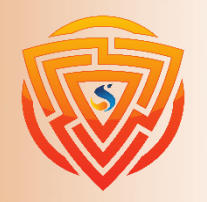

**HTML** 

**Bootstrap** 

B

**HTML** Ę EZZ  $\overline{\mathbf{c}}$ **Bootstrap**  $\mathbf B$ 

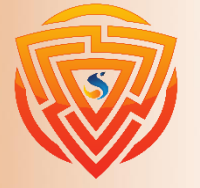

### **عنصرهای form**

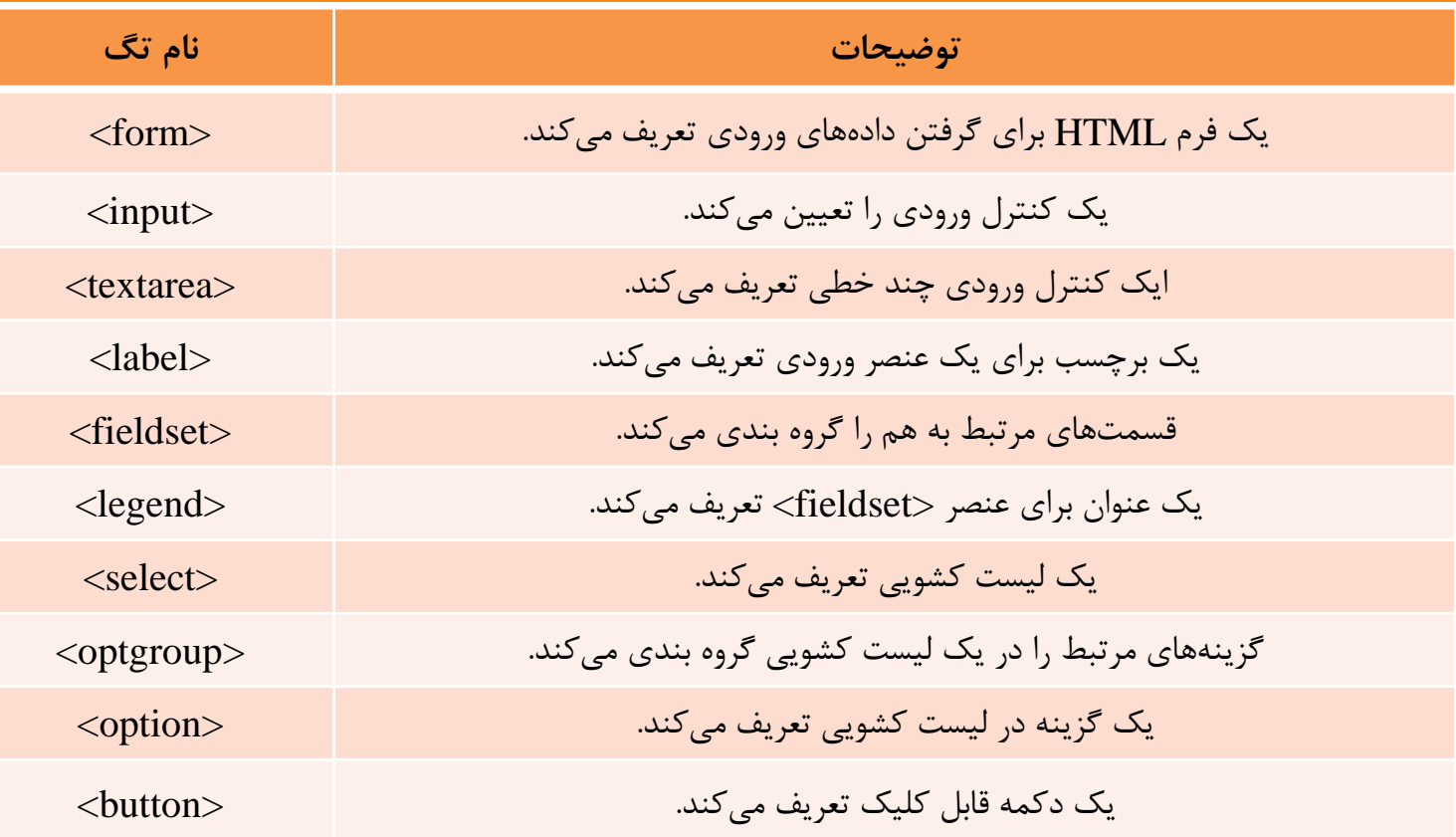

## **تگ input از عنصرهای form**

عنصر form بخشی از سند را برای گرفتن ورودی از کاربر تعیین میکند. این عنصر کنترلهای تعاملی مختلفی را برای ارسال اطالعات به سرور وب فراهم میکند، مانند فیلد متنی، ورودی متنی چندخطی، فیلد رمز عبور و ... . عنصر input عنصر اساسی فرم است. این عنصر فیلدهای فرم را برای گرفتن ورودی از کاربر تعریف میکند. میتوانیم فیلدهای ورودی متفاوت برای جمع آوری اطالعات مختلف از کاربر به کار ببریم. مثال زیر یک ورودی متنی ساده را نمایش میدهد.

**<body> <form> <lable> Enter your name </lable > <input type="text" name="username"> </form> </body>**

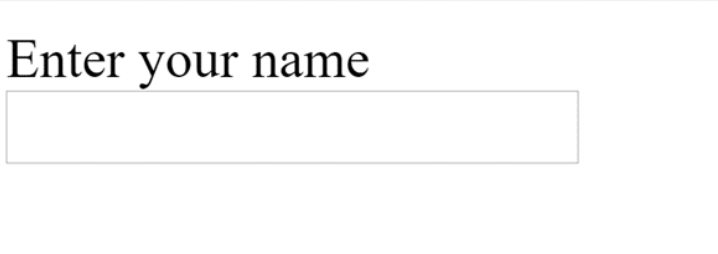

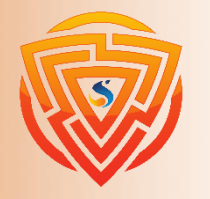

**HTML** 

**Bootstrap** 

### **تگ input از عنصرهای form**

صفت type با مقدار text در تگ input، یک کنترل فیلد متنی ایجاد میکند که به عنوان کنترل فیلدمتنی تک خطی نیز شناخته میشود. صفت name اختیاری است، اما برای مولفههای سمت سرور مانند JSP، ASP، PHP و ... ضروری است و باید نامهای متفاوت داشته باشند.

#### **<form>**

**First Name: <input type="text" name="firstname"/> <br/> Last Name: <input type="text" name="lastname"/> <br/> </form>**

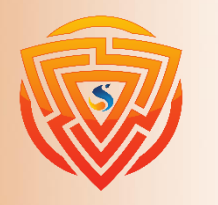

**HTML** 

**Bootstrap** 

B

EZZ

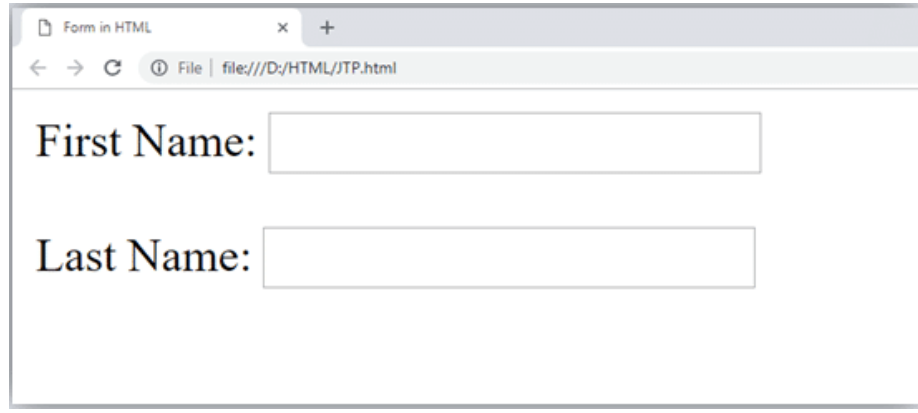

## **تگ input از عنصرهای form**

تگ input و صفت type آن انواع مختلفی از نوع داده را دارد و میتواند بگیرد. اولین نوع آن text میباشد که برای گرفتن انواع دادههای متنی مانند نام، نامخانوداگی و ... استفاده میشود.

انواع type در input به صورا زیر میباشد:

#### **<form>**

**<input type="text" name="firstname"/> <input type="password" name="password"/> <input type="color" name="color"/> <input type="image" name="image"/> <input type="time" name="time"/> <input type="date" name="date"/> <input type="email" name="email"/> <input type="number" name="number"/> <input type="checkbox" name="checkbox"/> <input type="radio" name="radio"/> </form>**

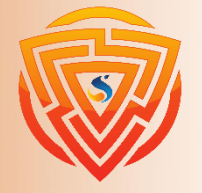

**HTML** 

**Bootstrap** 

B

#### **فیلد کنترل input**

رمز ورود )پسورد( برای کاربر قابل مشاهده نیست.

**<form>**

**<label for="password"> Password: </label> <input type="password" id="password" name="password"/> </form>**

فیلد ایمیل متن را براساس آدرس ایمیل صحیح اعتبارستجی میکند. باید از @ در این فیلد استفاده کنید. **<form>**

**<label for="email">Email: </label> <input type="email" id="email" name="email"/> </form>**

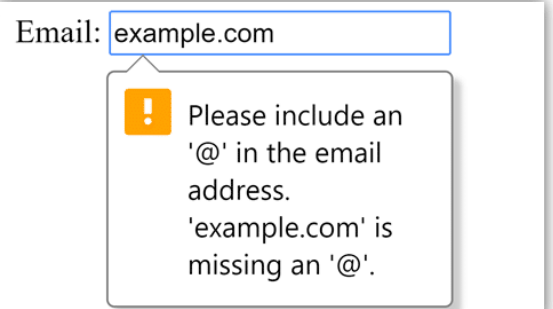

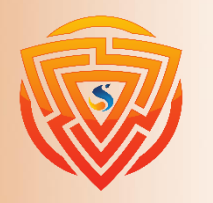

**HTML** Ë

**Bootstrap** 

 $\bm{\mathsf B}$ 

**کنترل دکمه های رادیویی**

➢ برای انتخاب یک گزینه از میان چندین گزینه از دکمههای رادیویی استفاده میشود. برای انتخاب نوع جنسیت، سؤاالت مسابقه و ... به کار میرود.

➢ برای انتخاب تنها یک گزینه از میان چند گزینه باید همه دکمههای رادیویی هم نام باشند.

➢ با استفاده از دکمههای رادیویی برای گزینههای متعدد، هربار میتوان تنها یک گزینه را انتخاب کنید.

**<form>**

**<label> Gender: </label> <input type="radio" name="gender" value="male"/>Male <input type="radio" name="gender" value="female"/>Female </form>**

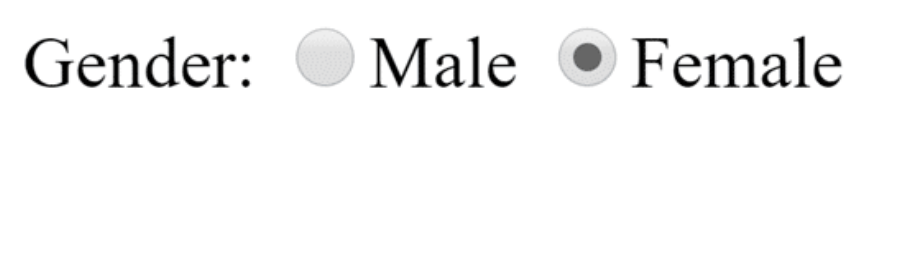

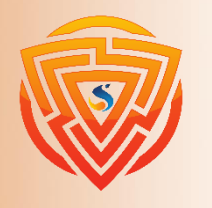

**HTML** 

**Bootstrap** 

EZZ

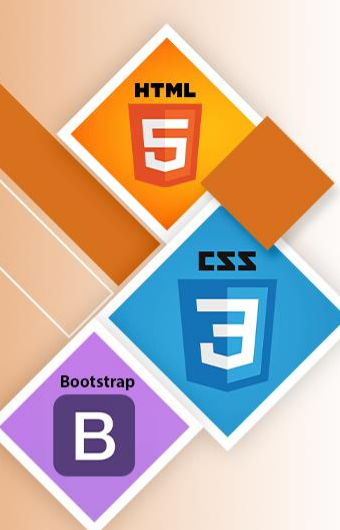

### **کنترل چک باکس**

کنترل چک باکس یا کادر انتخاب برای انتخاب چندین گزینه از میان کادرهای انتخاب داده شده میباشد. **<form> Hobby:**  $\langle$ br> **<input type="checkbox" name="cricket" value="cricket"/> <label> Cricket </label><br> <input type="checkbox" name="football" value="football"/> <label> Football </label><br> <input type="checkbox" name="hockey" value="hockey"/> <label> Hockey </label>** Hobby: **</form>**

 $\triangle$  Cricket

 $\triangle$  Football

Hockey

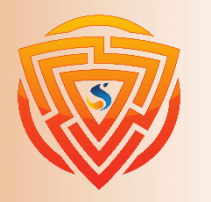

#### **تگ textarea از عنصرهای form**

تک <textarea> برای ورودی متن چند خطی در فرم استفاده میشود. اندازه <textarea>را میتوان با صفت rows و یا با CSS مشخص کرد. **<!DOCTYPE html>**

**<html> <head> <title> Form in HTML </title> </head> <body> <form> Enter your address:<br> <textarea rows="2"></textarea> </form> </body> </html>**

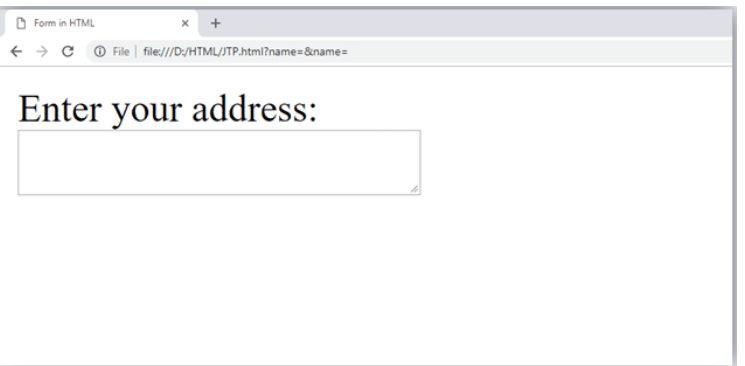

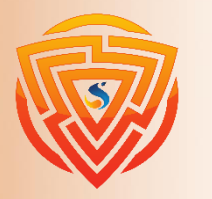

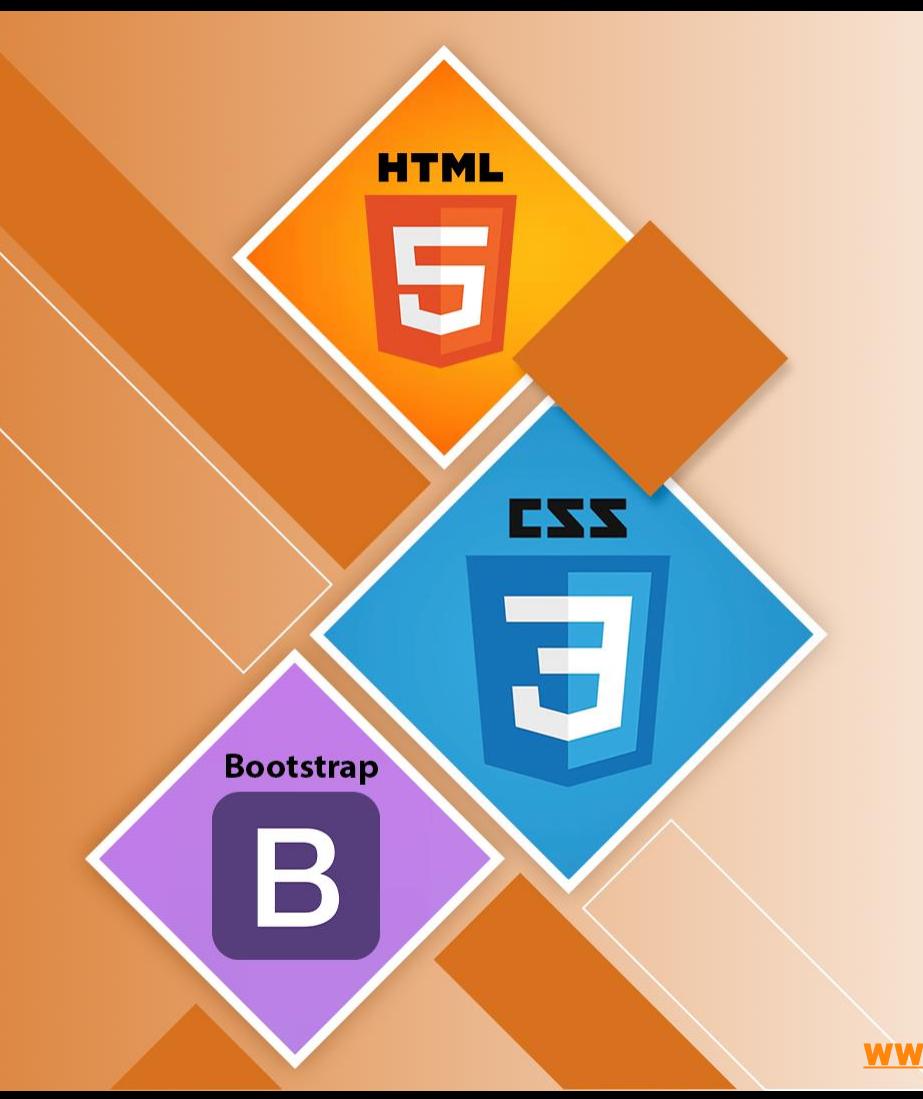

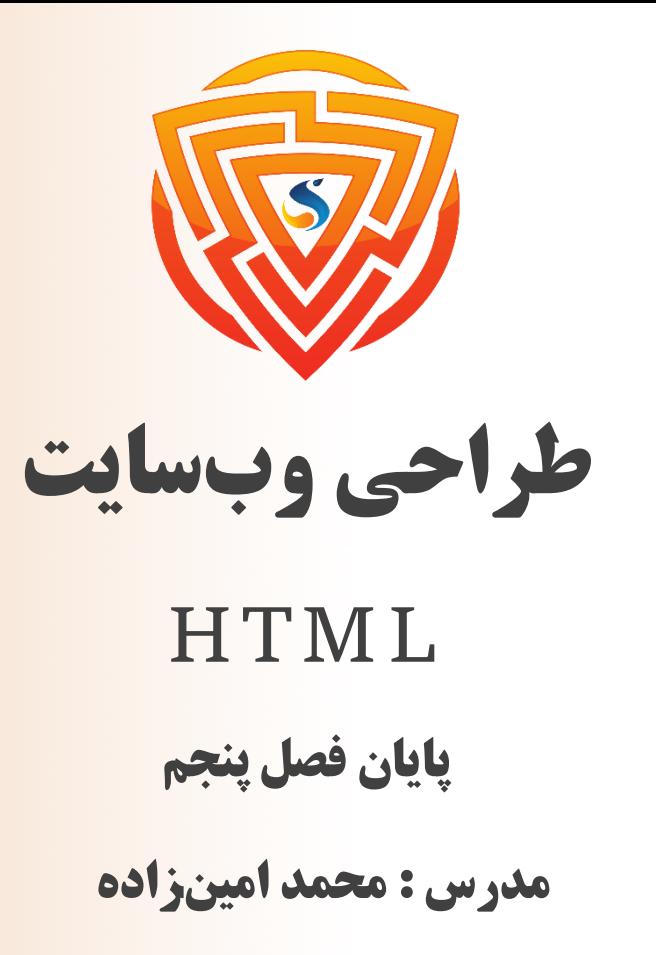

www.sooraac.ir

طراحی شده توسط شرکت پیشگامان فناوران سورا